# **Ergänzungen zum Manual OS V 2.05/2.06**

Die OS Version 2.06 für die Station entspricht der OS Version 2.05 für die Unit M 2.0

Mit dieser Betriebssystem Version stehen Ihnen neue Funktionen zur Verfügung, die im Manual zu Unit M 2.0 nicht beschrieben sind. Ein grosser Teil der neuen Features lassen sich mit dem alten CCBASIC Compiler allerdings nicht nutzen. In diesem Dokument sind deshalb sind nur die Änderungen beschrieben die auch Anwendern von CCBASIC zur Verfügung stehen.

#### ---------------------------------------------------------------------------------------------------- **SYSTEMRESOURCEN**

#### ---------------------------------------------------------------------------------------------------- **- PROGRAMM DOWNLOAD -**

Ab der Betriebssystemversion 2.05 haben die C-Control Units M-2.0 und Station 2.0 die Möglichkeit das Anwenderprogramm von einem I²C-Datenspeicher, z.B. in Form einer Chipkarte, wie bei einem Programm-Download (Bootvorgang) in den internen Flash-Speicher zu laden.

Dies ist besonders bei Anwendungen interessant bei denen im Feld kein PC für eine Programm Update zur Verfügung steht oder das erforderliche qualifizierte Personal hierfür fehlt.

Passende Speicherkarten und Kartenhalter sind als Zubehör erhältlich.

### **BOOT-MODUS EIN/AUSSCHALTEN**

Die Option ob dieser Bootvorgang erlaubt wird oder nicht, wird mit einem kleinen Hilfsprogramm dauerhaft in der C-Control gespeichert.

1. Das Programm CCBAS\_SET\_BOOTMODE\_ON.bas aktiviert die Option

2. Das Programm CCBAS\_SET\_BOOTMODE\_OFF.bas deaktiviert die Option

Laden Sie das entsprechende Programm und starten Sie es. Wenn die ensprechende Meldung am LCD erscheint ist das Programm beendet, und die angezeigte Option gespeichert.

Bei der Auslieferung der Unit ist diese Option aktiviert was zu kurzen Zugriffen auf Port9 und Port10 nach dem Einschalten und nach einem Reset führt. Beachten Sie bitte dass in diesem Fall der Programmablauf eventuell Ihre angeschlossene Hardware beschädigen kann. Schließen Sie keine externe Hardware (außer zur Programmierung) an, bevor Sie ein zu Ihrer Hardware passendes Programm geladen haben. Die durch ein Update installierte OS Version hat den Boot-Modus als default ausgeschaltet.

Wenn Sie diese zusätzliche Boot-Option nicht benötigen oder sicherstellen wollen dass es zu keinen Aktionen an den Ports 9 u. 10 kommt, deaktivieren Sie die Option wie unter 2.beschrieben. Der Speicher Bereich hinter dem BASIC Programm kann natürlich (auch zur Laufzeit desProgramms) als Datenspeicher genutzt werden.

#### UNIT M 2.0

Bei einem RESET der Unit versucht das Betriebssystem eine gültige Programmdatei auf einer Chipkarte zu identifizieren und zu laden

UNIT STATION Um bei einer STATION ein Programm zu laden bedarf es der üblichen Prozedur für einen Download:

- RESET drücken - PROG drücken
- RESET lösen
- PROG lösen
- 

## **LADEN VON DER CHIPKARTE:**

Diese Option hat Priorität. Wird beim Reset der C-CONTROL eine CHIPKARTE erkannt (und ist das erste Datenbyte darauf \$55, wird das auf der CHIPKARTE befindliche Programm in die C-CONTROL geladen und danach sofort mit der Ausführung des Programms begonnen.

Eine angeschlossene Chipkarte, die kein gültiges Programm enthält, kann zu völlig unkontrollierten Reaktionen der Unit führen. Beachten Sie dass der maximale Speicherplatz der Unit nicht durch das Anwenderprogramm überschritten wird und dass die Speichergröße der Chipkarte groß genug ist um Ihr Anwenderprogramm aufzunehmen. Empfohlen wird der Betrieb mit den im Zubehör angebotenen Chipkarten.

# **LADEN VON DER SERIELLEN SCHNITTSTELLE**

Nach dem Reset ( oder im Programmier-Modus bei der STATION) ist die C-Control zum Download über die serielle Schnittstelle bereit, wenn:

- 1) keine CHIPKARTE angeschlossen ist, oder
- 2) diese zwar angeschlossen ist aber eine Adresse ungleich 160 hat, oder
- 3) diese angeschlossen iat aber an der ersten Speicherstelle ein Datenbyte ungeleich \$55 hat (in diesem Fall geht die C-Control davon aus, dass die Karte kein gültiges Programm gespeichert hat, also ein z.B. ein reiner Datenspeicher ist.

# **ERZEUGEN DES BOOT-FILES AUF DEM SPEICHER**

Ein Boot-File (also eine Bootfähige Chipkarte) erzeugen Sie indem ein kleines Hilfsprogramm in eine C-Control I Unit M-2.0 geladen wird. Dieses Hilfsprogramm leitet dann denn Download (also das Anwender-Programm) denn Sie anschließend wie gewohnt durchführen nicht auf den internen Flash-Speicher der Unit M-2.0 sondern auf die Chipkarte um. Schließen Sie das Chipkarten- Modul entweder über das Schnittstellenkabel (Best.-Nr. 198876) oder über den Unit- Bus Steckverbinder an Ihrem C-Control I System mit einer Unit M-2.0 (Application-Board, Einbaumodul, Station 2.0 mit entsprechender Verkabelung) an. Achten Sie darauf dass noch keine Chipkarte eingesteckt ist. Starten Sie Ihre C-Control I Entwicklungsumgebung (IDE). Laden Sie das BASIC Programm CCBAS\_MAKE\_BOOTFILE.bas Kompilieren und übertragen Sie das Programm in die Unit bzw. Station. Starten Sie das Programm. Es erscheint folgende Meldung auf dem Display.

# **MAKE BOOTFILE**

# **INSERT CARD**

Stecken Sie nun die Chipkarte in das Chipkarten-Modul. Das Programm wartet etwa 10 s bis es das Programm fortführt und die Speichergösse ermittelt. Es erscheint folgende Meldung auf dem Display.

# **SIZE: 12345 Bytes**

Kurz danach werden sie aufgefordert den Download auszuführen:

# **START DOWNLOAD**

Laden Sie das Programm das Sie auf die Chipkarte übertragen wollen jetzt in Ihre IDE. Compilieren und übertragen Sie das Programm in die Unit bzw. Station. Das geladene Programm in der Unit (MAKE\_BOOTFILE) emuliert dabei einen normalen Download, schreibt das Programm aber nicht auf das Flash der C-Control sondern auf die angeschlossene CHIPKARTE.Sie können auch Files auf die CHIPKARTE schreiben, welche einen Treiber (also ein xyz.S19 File beeinhalten)

Während dem "Download" wird die Grösse des BASIC-Programms und ein Zähler am LCD angezeigt, der den Download-Fortschritt anzeigt. Es erscheint folgende Meldung auf dem Display.

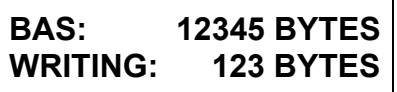

Nach erfolgtem Download erscheint folgende Meldung auf dem Display.

**-- READY ----**

Ihr BASIC Anwenderprogramm ist nun auf der Chipkarte gespeichert und Sie können es jederzeit durch einstecken in das Chipkarten-Modul ausführen.

# **HARDWARE ÄNDERUNGEN**

Die Chip Card Boot Option macht es erforderlich auf der Betriebsplattform Station/Application-Board/ Einbaumodul eine geringfügige Modifikation vorzunehmen. Ein sicherer Betrieb des Boot Modus ist nur gewährleistet, wenn der ENABLE Pin des LCD mit einem 10K Widerstand nach GND gelegt wird.

### **Applikation-Board / Einbaumodul**

Legen Sie Port 15 ( ENABLE Anschluss des LCD) mit einem Widerstand 10K bis 47k nach GND. Sowohl der Port 15 als auch der GND Anschluss ist auf den Buchsenleisten für die Erweiterungsmodule verfügbar. Bei dieser Variante benötigen Sie keinen Lötkolben, der Widerstand kann gesteckt werden. Alternativ dazu kann der Widerstand auch auf der Anschlussleiste am LCD angelötet werden. Er wird von Pin 1 nach Pin 6 gelötet. Beim Applikation-Board (LCD Vorderansicht) ist der Pin 1links, Beim Einbaumodul (Rückansicht) ist Pin 1 rechts.

#### **Station**

Bei der Station ist Port 15 von aussen nicht zugänglich. Sie müssen die Station öffnen um an die Anschlussleiste des LCD zu gelangen. Löten sie einen Widerstand 10k bis 47k an Pin 1 und Pin 6, wie im Photo gezeigt.

C-Control Stations die bei Auslieferung das Betriebssystem V 2.06 geladen haben, sind bereits entsprechend modifiziert.

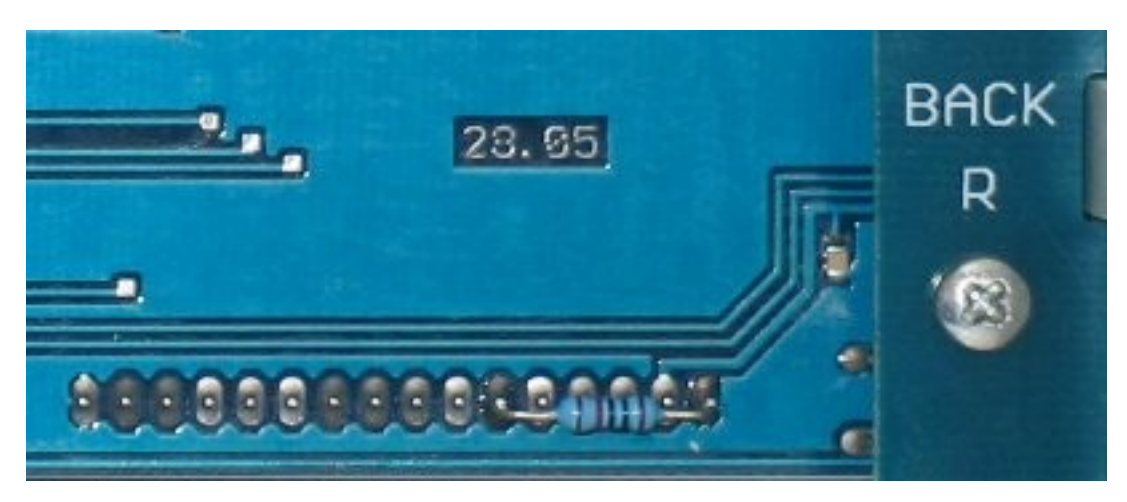